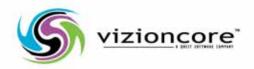

# Vizioncore™ vOptimizer Pro Version 2.1 Installation and Setup Guide

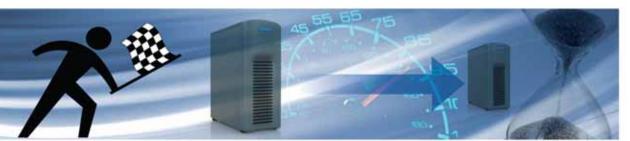

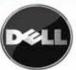

#### © 2008 Vizioncore, Inc. ALL RIGHTS RESERVED.

This guide contains proprietary information protected by copyright. The software described in this guide is furnished under a software license or nondisclosure agreement. This software may be used or copied only in accordance with the terms of the applicable agreement. No part of this guide may be reproduced or transmitted in any form or by any means, electronic or mechanical, including photocopying and recording for any purpose other than the purchaser's personal use without the written permission of Vizioncore, Inc.

If you have any questions regarding your potential use of this material, contact: Vizioncore, Inc 975 Weiland Ave Buffalo Grove, IL 60089 www.vizioncore.com

email: info@vizioncore.com

Refer to our Web site for regional and international office information.

#### **Trademarks**

Vizioncore, the Vizioncore logo, and vOptimizer Pro are trademarks and registered trademarks of Vizioncore, Inc in the United States of America and other countries. Other trademarks and registered trademarks used in this guide are property of their respective owners.Patent Pending

#### **Third Party Contributions**

For a list of third-party components and licenses, see Appendix: License Credits.

#### Disclaimer

The information in this document is provided in connection with Vizioncore products. No license, express or implied, by estoppel or otherwise, to any intellectual property right is granted by this document or in connection with the sale of Vizioncore products. EXCEPT AS SET FORTH IN VIZIONCORE'S TERMS AND CONDITIONS AS SPECIFIED IN THE LICENSE AGREEMENT FOR THIS PRODUCT, VIZIONCORE ASSUMES NO LIABILITY WHATSOEVER AND DISCLAIMS ANY EXPRESS, IMPLIED OR STATUTORY WARRANTY RELATING TO ITS PRODUCTS INCLUDING, BUT NOT LIMITED TO, THE IMPLIED WARRANTY OF MERCHANTABILITY, FITNESS FOR A PARTICULAR PURPOSE, OR NON-INFRINGEMENT. IN NO EVENT SHALL VIZIONCORE BE LIABLE FOR ANY DIRECT, INDIRECT, CONSEQUENTIAL, PUNITIVE, SPECIAL OR INCIDENTAL DAMAGES (INCLUDING, WITHOUT LIMITATION, DAMAGES FOR LOSS OF PROFITS, BUSINESS INTERRUPTION OR LOSS OF INFORMATION) ARISING OUT OF THE USE OR INABILITY TO USE THIS DOCUMENT, EVEN IF VIZIONCORE HAS BEEN ADVISED OF THE POSSIBILITY OF SUCH DAMAGES. Vizioncore makes no representations or warranties with respect to the accuracy or completeness of the contents of this document and reserves the right to make changes to specifications and product descriptions at any time without notice. Vizioncore does not make any commitment to update the information contained in this document.

Installation and Setup Guide March 2009 Version 2.1

# **Table of Contents**

| Introduction to this Guide         | 3  |
|------------------------------------|----|
| About vOptimizer Pro               | 4  |
| About this Guide                   | 4  |
| How to Use this Guide              | 4  |
| Text Conventions                   | 5  |
| vOptimizer Pro Documentation Suite | 5  |
| Core Documentation Set             | 5  |
| About Vizioncore Inc.              | 6  |
| Feedback on the Documentation      | 6  |
| Contacting Dell                    | 8  |
| System Requirements                | 21 |
| Installation Requirements          | 22 |
| Resource Requirements              | 22 |
| Software Requirements              | 22 |
| Supported Platforms                | 23 |
| Supported Guest Operating Systems  | 23 |
| Optimization                       | 24 |
| Storage Reclamation                | 24 |
| Guest Configuration Requirements   | 24 |
| VMware Tools                       | 24 |
| Connected NIC                      | 25 |
| VM Names                           | 25 |
| Configurations Not Supported       | 26 |
| Installing vOptimizer Pro          | 27 |
| Preparing to Install               | 28 |
|                                    |    |

| Installing a new version of vOptimizer Pro | 28 |
|--------------------------------------------|----|
| Uninstalling vOptimizer Pro                | 32 |
|                                            |    |
| Running vOptimizer Pro                     | 35 |
| Before You Get Started                     | 36 |
| Starting vOptimizer Pro                    | 36 |
| Licensing                                  | 37 |
| Online Activation                          | 37 |
| Offline Activation                         |    |
| ESX Server Configuration                   | 44 |
| Connecting to VirtualCenter                | 44 |
| Connecting to an ESX Server                | 48 |

# Introduction to this Guide

Vizioncore<sup>TM</sup> vOptimizer Pro is the recognized industry standard VM optimization solution. vOptimizer Pro is an advanced optimization technology that reduces a virtual machine's virtual hard drive to the smallest size possible & also optimizes Window's guest operating systems for speed & performance.

#### This chapter contains the following sections:

| About vOptimizer Pro  | 4 |
|-----------------------|---|
| About this Guide      | 4 |
| About Vizioncore Inc. | 6 |

# About vOptimizer Pro

vOptimizer Pro is a Windows VM optimization and storage reclamation solution that helps to manage VM sprawl and growing enterprise storage costs - it also maximizes the guest OS performance of every running VM.

The two main functions of vOptimizer Pro are:

- To enable the reclamation of space taken on ESX datastores by automating the periodic resizing of NTFS partitions for Windows based VMs.
- To improve VM performance and reduce the footprint of Windows by enabling the periodic deletion of selected files and services

Perhaps the most impactful of the 2 prime functions is storage reclamation. vOptimizer Pro performs a partition adjustment of any ESX based VM, via an automated process of mounting an offline VM, inspection of the VM's file system and guest OS, followed by a (NTFS) resizing of the VM's partition.

## **About this Guide**

This section outlines an approach for using this guide, reviews the text conventions that are used, and summarizes the rest of the documentation set.

### How to Use this Guide

This guide walks you through a vOptimizer Pro installation, including information on system requirements and licensing.

This guide is organized as follows:

**Chapter 1: System Requirements** - This chapter outlines the hardware and software requirements for installing vOptimizer Pro as well as detailing which platforms and guest operating systems are supported.

**Chapter 2: Installing vOptimizer Pro** - This chapter describes the process for installing vOptimizer Pro.

**Chapter 3: Running vOptimizer Pro** - This chapter outlines the process of starting vOptimizer Pro for the first time, licensing the application, and configuring connections with the Virtual Infrastructure.

#### **Text Conventions**

The following table summarizes how text styles are used in this guide:

| Convention                       | Description                                                                                                    |
|----------------------------------|----------------------------------------------------------------------------------------------------|
| Code                             | Monospace text represents code, code objects, and command-<br>line input. This includes:  • Java language source code and examples of file contents  • Classes, objects, methods, properties, constants, and events  • HTML documents, tags, and attributes |
| Variables                        | Monospace-plus-italic text represents variable code or command-line objects that are replaced by an actual value or parameter.                                                                                                    |
| Interface                        | Bold text is used for interface options that you select (such as menu items) as well as keyboard commands.                                                                                                    |
| Files, components, and documents | Italic text is used to highlight the following items:  • Pathnames, file names, and programs  • Figure captions  • The names of other documents referenced in this guide                                                                                    |

# vOptimizer Pro Documentation Suite

The documentation suite is made up of the core documentation set plus documents set for advanced configurations. Documentation is provided in a combination of online help and PDF.

- Online Help: You can open online help by selecting Tutorial in the Help menu.
- PDF: The What's New Guide, Installation and Setup Guide, and User Guide, are provided as PDF files. The PDF guides are included in the zip file downloaded from Vizioncore. Adobe® Reader® is required.

### **Core Documentation Set**

The core documentation set consists of the following:

- Release Notes (PDF)
- What's New Guide (PDF)
- *Installation and Setup Guide* set (PDF)
- *vOptimizer Pro User Guide* (PDF and online help)

## About Vizioncore Inc.

Vizioncore was formed in July 2002 as a consulting and software-development company with the mission to create easy-to-use software solutions that performed reliable and repeatable automation of datacenter functions specifically for the Citrix platform. A main corporate goal was to enable business partners to offer solutions that targeted real-world IT issues and provided the best possible installation and automation for their clients' systems.

Vizioncore's solutions have proved successful in organizations from small to mid-sized businesses to large enterprises, in a wide variety of vertical industries, including Financial Services, Government, Healthcare, Manufacturing, and High Tech. Vizioncore, Inc. can be found in offices around the globe and at www.vizioncore.com.

## Feedback on the Documentation

We are interested in receiving feedback from you about our documentation. For example, did you notice any errors in the documentation? Were any features undocumented? Do you have any suggestions on how we can improve the documentation? All comments are welcome. Please submit your feedback to the following email address:

info@vizioncore.com

Please do not submit Technical Support related issues to this email address.

# **Contacting Dell**

Note: If you do not have an active Internet connection, you can find contact information on your purchase invoice, packing slip, bill, or Dell product catalog.

Dell provides several online and telephone-based support and service options. Availability varies by country and product, and some services may not be available in your area. To contact Dell for sales, technical support, or customer service issues:

- 1 Visit http://support.dell.com.
- 2 Verify your country or region in the Choose A Country/Region drop-down menu at the bottom of the page.
- 3 Click Contact Us on the left side of the page.Note: Toll-free numbers are for use within the country for which they are listed.
- 4 Select the appropriate service or support link based on your need.
- 5 Choose the method of contacting Dell that is convenient for you.

| Country (City)                     | Service Type                                                                                     | Area Codes,                                    |
|------------------------------------|--------------------------------------------------------------------------------------------------|------------------------------------------------|
| International Access               |                                                                                                  | Local Numbers, and                             |
| Code                               |                                                                                                  | Toll-Free Numbers                              |
| Country Code                       |                                                                                                  | Web and E-Mail Addresses                       |
| City Code                          |                                                                                                  |                                                |
| Anguilla                           | Web Address                                                                                      | www.Dell.com/ai                                |
| · ·                                | E-Mail Address                                                                                   | <u>la-techsupport@dell.com</u>                 |
|                                    | Technical Support., Customer Service, Sales                                                      | toll-free: 800-335-0031                        |
| Antigua and Barbuda                | Web Address                                                                                      | www.Dell.com.ag                                |
|                                    | E-Mail Address                                                                                   | <u>la-techsupport@dell.com</u>                 |
|                                    | Technical Support., Customer Service, Sales                                                      | 1-800-805-5924                                 |
| Aomen                              | Technical Support  Dell <sup>™</sup> Dimension <sup>™</sup> , Dell Inspirion <sup>™</sup> , Dell | 0800-105                                       |
|                                    | Optiplex <sup>TM</sup> , Dell Lattitude <sup>TM</sup> , and Dell                                 | 0800-105                                       |
|                                    | Precision <sup>™</sup> Servers and Storage                                                       | 4-11                                           |
| Argentina (Buenos Aires)           |                                                                                                  | www.dell.com.ar                                |
| International Access               | E-Mail Address for Desktop/ Portable Computers                                                   | la-techsupport@dell.com                        |
| Code: 00                           | E-Mail Address for Servers and EMC® Storage                                                      | la enterprise@dell.com                         |
| Country Code: 54                   | Products                                                                                         | toll-free: 0-800-444-0730                      |
| City Code: 11                      | Customer Service                                                                                 | 4.11 6 0.000 444 0722                          |
|                                    | Technical Support                                                                                | toll-free: 0-800-444-0733                      |
|                                    | Technical Support Services                                                                       | toll-free: 0-800-444-0724                      |
|                                    | Sales                                                                                            | 0-800-444-3355                                 |
| Aruba                              | Web Address                                                                                      | www.Dell.com/aw                                |
|                                    | E-Mail Address                                                                                   | la-techsupport@dell.com                        |
| A       (C     )                   | Technical Support., Customer Service, Sales Web Address                                          | toll-free: 800-1578                            |
| Australia (Sydney)                 | Contact Dell Web Address                                                                         | support.ap.dell.com                            |
| International Access<br>Code: 0011 | Technical Support., Customer Service, Sales                                                      | support.ap.dell.com/contactus<br>13DELL-133355 |
| Country Code: 61<br>City Code: 2   |                                                                                                  |                                                |

| Austria (Vienna)       | Web Address                                   | Support.euro.dell.com                |
|------------------------|-----------------------------------------------|--------------------------------------|
|                        | E-Mail Address                                | Tech support central europe@dell.com |
| International Access   | Home/Small Business Sales                     | 0820 240 530 00                      |
| Code: 900              | Home/Small Business Fax                       | 0820 240 530 49                      |
| Country Code: 43       | Home/Small Business Customer Service          | 0820 240 530 14                      |
| City Code: 1           | Home/Small Business Support                   | 0820 240 530 17                      |
|                        | Preferred Accounts/Corporate Customer         | 0820 240 530 16                      |
|                        | Service Preferred Accounts/Corporate Customer | 0820 240 530 17                      |
|                        | Switchboard                                   | 0820 240 530 00                      |
| Bahamas                | Web Address                                   | www.dell.com/bs                      |
| Danamas                | E-Mail Address                                | la-techsupport@dell.com              |
|                        | Technical Support., Customer Service, Sales   | toll-free: 1-866-874-3038            |
| Barbados               | Web Address                                   | www.dell.com/bb                      |
|                        | E-Mail Address                                | la-techsupport@dell.com              |
|                        | Technical Support., Customer Service, Sales   | 1-800-534-3142                       |
| Belgium (Brussels)     | Web Address                                   | Support.euro.dell.com                |
| • • •                  | General Support                               | 02 481 92 88                         |
|                        | General Support Fax                           | 02 481 92 95                         |
|                        | Customer Service                              | 02 713 15 65                         |
|                        | Corporate Sales                               | 02 481 91 00                         |
|                        | Fax                                           | 02 481 91 99                         |
|                        | Switchboard                                   | 02 481 91 00                         |
| Bolivia                | Web Address                                   | www.dell.com/bo                      |
|                        | E-Mail Address                                | la techsupport@dell.com              |
|                        | Technical Support., Customer Service, Sales   | toll-free: 800-10-0238               |
| Brazil                 | Web Address                                   | <u>www.dell.com/br</u>               |
| International Access   | E-Mail Address                                | BR TechSupport@dell.com              |
| Code: 00               | Customer Service and Tech Support             | 0800 970 3355                        |
|                        | Technical Support Fax                         | 51 2104 5470                         |
| Country Code: 55       | Customer Service Fax                          | 51 2104 5480                         |
| City Code: 51          | Sales                                         | 0800 722 3498                        |
| British Virgin Islands | Technical Support, Customer Service, Sales    | toll-free: 1-866-278-6820            |
| Brunei                 | Technical Support (Penang, Malaysia)          | 604 633 4966                         |
|                        | Customer Service (Penang, Malaysia)           | 604 633 4888                         |
| Country Code: 673      | Transaction Sales (Penang, Malaysia)          | 604 633 4955                         |
| Canada (North York,    | Online Order Status Web Address               | <u>www.dell.ca/ostatus</u>           |
| Ontario)               | AutoTech (automated Hardware and Warranty     |                                      |
| International Access   | Support)                                      | support.ca.dell.com                  |
|                        | Customer Service                              | toll-free:1-800-247-9362             |
| Code: 011              | Home/Home Office                              | toll-free:1-800-847-4096             |
|                        | Small Business                                | toll-free:1-800-906-3355             |
|                        | Medium/Large Business, Government, Education  |                                      |
|                        | Hardware Warranty Phone Support               |                                      |
|                        | •                                             | toll-free:1-800-847-4096             |
|                        | Computers for Home/Home Office                | toll-free:1-800-387-5757             |
|                        | Computers for Small/Medium/Large Business     | ton nee.1 000 307 3737               |
|                        | Government                                    | 1-877-335-5767                       |
|                        | Printers, Projectors, Televisions, Handheld,  | 1-077-333-3707                       |
|                        | Digital                                       | tall frag:1 800 000 2255             |
|                        | Jukebox, and Wireless Sales                   | toll-free:1-800-999-3355             |
|                        | Home and Home Office Sales                    | toll-free:1-800-387-5752             |
|                        | Small Business                                | toll-free:1-800-387-5755             |
|                        | Medium/Large Business, Government             | 1 866 440 3355                       |
|                        | Spare Parts and Extended Service              |                                      |
| Cayman Islands         | E-Mail Address                                | <u>la-techsupport@dell.com</u>       |
|                        | Technical Support, Customer Service, Sales    | 1-877-262-5415                       |

| Chile (Santiago)        | Web Address                                            | www.dell.com/cl                |
|-------------------------|--------------------------------------------------------|--------------------------------|
| Country Code: 56        | E-Mail Address                                         | <u>la-techsupport@dell.com</u> |
| City Code: 2            | Sales and Customer Support                             | toll-free: 1230-020-4823       |
| China (Xiamen)          | Technical Support Web Address                          | support.dell.com.cn            |
| Country Code: 96        | Technical Support E-Mail Address                       | support.dell.com.cn/email      |
| Country Code: 86        | Customer Service E-Mail Address                        | customer cn@dell.com           |
| City Code: 592          | Technical Support Fax                                  | 592 818 14350                  |
|                         | Technical Support – Dimension and Inspiron             | toll-free: 800 858 2969        |
|                         | Technical Support – OptiPlex, Lattitude and Dell       | toll-free: 800 858 0950        |
|                         | Precision                                              |                                |
|                         | Technical Support – Servers and Storage                | toll-free: 800 858 0960        |
|                         | Technical Support – Projectors, PDAs, Switches,        | toll-free: 800 858 2920        |
|                         | Routers, etc                                           |                                |
|                         | Technical Support – Printers                           | toll-free: 800 858 2311        |
|                         | Customer Service                                       | toll-free: 800 858 2060        |
|                         | Customer Service Fax                                   | 592 818 1308                   |
|                         | Home and Small Business                                | toll-free: 800 858 2222        |
|                         | Preferred Accounts Division                            | toll-free: 800 858 2557        |
|                         | Large Corporate Accounts GCP                           | toll-free: 800 858 2055        |
|                         | Large Corporate Accounts Key Accounts                  | toll-free: 800 858 2628        |
|                         | Large Corporate Accounts North                         | toll-free: 800 858 2929        |
|                         | Large Corporate Accounts North Government and          | toll-free: 800 858 2999        |
|                         | Education Education                                    | ton-nec. 800 838 2933          |
|                         |                                                        | toll-free: 800 858 2020        |
|                         | Large Corporate Accounts East                          | toll-free: 800 858 2669        |
|                         | Large Corporate Accounts East Government and Education | ton-free: 800 838 2009         |
|                         | Large Corporate Accounts Queue Team                    | toll-free: 800 858 2572        |
|                         | Large Corporate Accounts South                         | toll-free: 800 858 2355        |
|                         | Large Corporate Accounts West                          | toll-free: 800 858 2811        |
|                         | Large Corporate Accounts Spare Parts                   | toll-free: 800 858 2621        |
| Columbia                | Web Address                                            | www.dell.com/co                |
|                         | E-Mail Address                                         | <u>la-techsupport@dell.com</u> |
|                         | Technical Support, Customer Service, Sales             | 01-800-915-4755                |
| Costa Rica              | Web Address                                            | <u>www.dell.com/cr</u>         |
|                         | E-Mail Address                                         | <u>la-techsupport@dell.com</u> |
|                         | Technical Support, Customer Service, Sales             | 0800-012-0231                  |
| Czech Republic (Prague) |                                                        | support.euro.dell.com          |
| International Access    | E-Mail Address                                         | czech_dell@dell.com            |
| Code: 00                | Technical Support                                      | 22537 2727                     |
| Country Code: 420       | Customer Service                                       | 22537 2707                     |
| 20dinary 20der 120      | Fax                                                    | 22537 2714                     |
|                         | Technical Fax                                          | 22537 2728                     |
|                         | Switchboard                                            | 22537 2711                     |
| Denmark (Copenhagen)    | Web Address                                            | Support.euro.dell.com          |
| International Access    | Technical Support                                      | 7023 0182                      |
| Code: 00                | Customer Service – Relational                          | 7023 0184                      |
| Country Code: 45        | Home/Small Business Customer Service                   | 3287 5505                      |
| country couct is        | Switchboard – Relational                               | 3287 1200                      |
|                         | Switchboard Fax – Relational                           | 3287 1201                      |
|                         | Switchboard – Home/Small Business                      | 3287 5000                      |
|                         | Switchboard Fax – Home/Small Business                  | 3287 5001                      |
| Dominica                | Web Address                                            | www.dell.com/dm                |
|                         | E-Mail Address                                         | la-techsupport@dell.com        |
|                         | Technical Support, Customer Service, Sales             | toll-free: 1-866-278-6821      |

| Dominican Republic   | Web Address                                | www.dell.com/do                      |
|----------------------|--------------------------------------------|--------------------------------------|
| Dominioum Ropublio   | E-Mail Address                             | la-techsupport@dell.com              |
|                      | Technical Support, Customer Service, Sales | 1-800-156-1588                       |
| Ecuador              | Web Address                                | <u>www.dell.com/ec</u>               |
|                      | E-Mail Address                             | <u>la-techsupport@dell.com</u>       |
|                      | Technical Support, Customer Service, Sales |                                      |
|                      | (Calling from Quito)                       | toll-free: 999-119-877-655-3355      |
|                      | Technical Support, Customer Service, Sales |                                      |
|                      | (Calling from Guayaquil)                   | toll-free: 1800-999-119-877-655-3355 |
| El Salvador          | Web Address                                | <u>www.dell.com/sv</u>               |
|                      | E-Mail Address                             | <u>la-techsupport@dell.com</u>       |
|                      | Technical Support, Customer Service, Sales | 800-6132                             |
| Finland (Helsinki)   | Web Address                                | support@euro.dell.com                |
| International Access | E-Mail Address                             | <u>fi_support@dell.com</u>           |
| Code: 990            | Technical Support                          | 0207 533 555                         |
| Country Code: 358    | Customer Service                           | 0207 533 538                         |
| City Code: 9         | Switchboard                                | 0207 533 533                         |
|                      | Sales under 500 employees                  | 0207 533 540                         |
|                      | Fax                                        | 0207 533 530                         |
|                      | Sales over 500 employees                   | 0207 533 533                         |
|                      | Fax                                        | 0207 533 530                         |
| France (Paris)       | Web Address                                | Support.euro.dell.com                |
| (Montpellier)        | Home and Small Business                    |                                      |
| International Access | Technical Support                          | 0825 387 270                         |
| Code: 00             | Customer Service                           | 0825 832 833                         |
| Country Code: 33     | Switchboard                                | 0825 004 700                         |
| City Codes: (1) (4)  | Switchboard (calls from outside of France) | 04 99 75 40 00                       |
|                      | Sales                                      | 0825 004 700                         |
|                      | Fax                                        | 0825 004 701                         |
|                      | Fax (calls from outside of France)         | 04 99 75 40 01                       |
|                      | Corporate                                  |                                      |
|                      | Technical Support                          | 0825 004 719                         |
|                      | Customer Service                           | 0825 338 339                         |
|                      | Switchboard                                | 55 94 71 00                          |
|                      | Sales                                      | 01 55 94 71 00                       |
| Germany (Frankfurt)  | Web Address                                | support.euro.dell.com                |
| •                    | E-mail Address                             | tech support central europe@dell.com |
| International Access | Technical Support                          | 069 9792-7200                        |
| Code: 00             | Home/Small Business Customer Service       | 0180-5-224400                        |
| Country Code: 49     | Global Segment Customer Service            | 069 9792-7320                        |
| City Code: 69        | Preferred Accounts Customer Service        | 069 9792-7320                        |
| •                    | Large Accounts Customer Service            | 069 9792-7320                        |
|                      | Public Accounts Customer Service           | 069 9792-7320                        |
|                      | Switchboard                                | 069 9792 7320                        |
| Greece               | Web Address                                | Support.euro.dell.com                |
| International Access | Technical Support                          | 00800-44 14 95 18                    |
| Code: 00             | Gold Service Technical Support             | 00800-44 14 00 83                    |
|                      | Switchboard                                | 2108129810                           |
| Country Code: 49     | Gold Service Switchboard                   | 2108129811                           |
|                      | Sales                                      | 2108129800                           |
|                      | Fax                                        | 2108129812                           |
| Grenada              | Web Address                                | www.dell.com/gd                      |
|                      | E-Mail Address                             | <u>la-techsuppo@dell.com</u>         |
|                      | Technical Support, Customer Service, Sales | toll-free: 1-866-540-3355            |
| -                    |                                            | •                                    |

| Guatemala            | Web Address                                                                                                    | www.dell.com/g                                     |
|----------------------|----------------------------------------------------------------------------------------------------|----------------------------------------------------|
|                      | E-Mail Address                                                                                                    | <u>la-techsupport@dell.com</u>                     |
|                      | Technical Support, Customer Service, Sales                                                                                                    | 1-800-999-013                                      |
| Guyana               | E-Mail Address                                                                                                    | <u>la-techsupport@dell.co</u> r                    |
|                      | Technical Support, Customer Service, Sales                                                                                                    |                                                    |
|                      | -W                                                                                                    | toll-free: 1-877-270-460                           |
| Hong Kong            | Web Address                                                                                                    | support.ap.dell.coi                                |
| International Access | Technical Support E-mail Address                                                                                                    | support.dell.com.cn/ema                            |
| Code: 001            | Technical Support - Dimension and Inspiron                                                                                                    | 00852-2969 318                                     |
| Country Code: 852    | Technical Support - OptiPlex, Latitude, and Dell                                                                                                    | 00852-2969 319                                     |
| •                    | Precision                                                                                                    | 000                                                |
|                      | Technical Support - Servers and Storage                                                                                                    | 00852-2969 319                                     |
|                      | Technical Support - Projectors, PDAs, Switches,                                                                                                    | 00852-3416 090                                     |
|                      | Routers, etc.                                                                                                    |                                                    |
|                      | Customer Service                                                                                                    | 00852-3416 091                                     |
|                      | Large Corporate Accounts                                                                                                    | 00852-3416 090                                     |
|                      | Global Customer Programs                                                                                                    | 00852-3416 090                                     |
|                      | Medium Business Division                                                                                                    | 00852-3416 091                                     |
|                      | Home and Small Business Division                                                                                                    | 00852-2969 310                                     |
| India                | Dell Support Website                                                                                                    | support.ap.dell.co                                 |
|                      | D ( II   ID I ( C )                                                                                                    |                                                    |
|                      | Portable and Desktop Support                                                                                                    |                                                    |
|                      | Desktop Support E-mail Address                                                                                                    | india_support_desktop@dell.com                     |
|                      | Portable Support E-mail Address                                                                                                    | india support notebook@dell.com                    |
|                      | Phone Numbers                                                                                                    | 080-25068032 or 080-25068034 o                     |
|                      |                                                                                                    | your city STD code + 60003355                      |
|                      |                                                                                                    | toll-free: 1-800-425-804                           |
|                      | Server Support                                                                                                    |                                                    |
|                      | E-mail Address                                                                                                    | india_support_Server@dell.com                      |
|                      | Phone Numbers                                                                                                    | 080-25068032 or 080-25068034                       |
|                      | Thome I value of the second of the second of | your city STD code + 60003355                      |
|                      |                                                                                                    | toll-free: 1-800-425-804                           |
|                      |                                                                                                    | ton nec. 1 000 423 004                             |
|                      | Gold Support Only                                                                                                    |                                                    |
|                      | E-mail Address                                                                                                    | eec ap@dell.com                                    |
|                      | Phone Numbers                                                                                                    | 080-25068033 or your city STD code                 |
|                      |                                                                                                    | 60003355                                           |
|                      |                                                                                                    | toll-free: 1-800-425-904                           |
|                      |                                                                                                    |                                                    |
|                      | Customer Service                                                                                                    |                                                    |
|                      | Home and Small Business                                                                                                    | <u>India_care_HSB@dell.co</u>                      |
|                      |                                                                                                    | toll-free: 1800-425405                             |
|                      | Larga Carparata Assaurts                                                                                                    | India care DEL@Jell                                |
|                      | Large Corporate Accounts                                                                                                    | India_care_REL@dell.com<br>toll free : 1800-425206 |
|                      | Sales                                                                                                    | ton free : 1800-425206                             |
|                      |                                                                                                    | 1700 22 00                                         |
|                      | Large Corporate Accounts                                                                                                    | 1600 33 804                                        |
|                      | Home and Small Business                                                                                                    | 1600 33 804                                        |

| Ireland (Cherrywood)              | Web Address                                   | Support.euro.dell.com        |
|-----------------------------------|-----------------------------------------------|------------------------------|
| International Access              | m 1 1 1 G                                     |                              |
| Code: 00                          | Technical Support                             |                              |
| Country Code: 353<br>City Code: 1 | E-mail Address                                | dell direct support@dell.com |
|                                   | Business computers                            | 1850 543 543                 |
| •                                 | Home computers                                | 1850 543 543                 |
|                                   | At Home Support                               | 1850 200 889                 |
|                                   | Sales                                         |                              |
|                                   | Home                                          | 1850 333 200                 |
|                                   | Small Business                                | 1850 664 656                 |
|                                   | Medium Business                               | 1850 200 646                 |
|                                   | Large Business                                | 1850 200 646                 |
|                                   | E-mail Address                                | Dell IRL Outlet@dell.com     |
|                                   | Customer Service                              |                              |
|                                   | Home and Small Business                       | 204 4014                     |
|                                   | Business (greater than 200 employees)         | 1850 200 982                 |
|                                   | General                                       |                              |
|                                   | Fax/Sales fax                                 | 204 0103                     |
|                                   | Switchboard                                   | 204 4444                     |
|                                   | U.K. Customer Service (dealing with U.K.only) | 0870 906 0010                |
|                                   | Corporate Customer Service (dial within U.K.  | 0870 907 4499                |
|                                   | only)                                         |                              |
|                                   | U.K. Sales (dial within U.K. only)            | 0870 907 4000                |
| Italy (Milan)                     | Web Address                                   | Support.euro.dell.com        |
| International Access              | Home and Small Business                       |                              |
| Code: 00                          | Technical Support                             | 02 577 826 90                |
| Country Code: 39                  | Customer Service                              | 02 696 821 14                |
| City Code: 02                     | Fax                                           | 02 696 821 13                |
| eny coue. 02                      | Switchboard                                   | 02 696 821 12                |
|                                   | Corporate                                     |                              |
|                                   | Technical Support                             | 02 577 826 90                |
|                                   | Customer Service                              | 02 577 825 55                |
|                                   | Fax                                           | 02 575 035 30                |
|                                   | Switchboard                                   | 02 577 821                   |
| Jamaica                           | E-mail Address                                | la-techsupport@dell.com      |
|                                   | Technical Support, Customer Service, Sales    | 1-800-440-920                |
|                                   | (dial from within Jamaica only)               |                              |

| Japan (Kawasaki)                               | Web Address                                                                                                    | support.jp.dell.com          |
|------------------------------------------------|----------------------------------------------------------------------------------------------------|------------------------------|
| International Access                           | Technical Support - Dimension and Inspiron                                                                                                    | toll-free: 0120-198-26       |
| Code: 001<br>Country Code: 81<br>City Code: 44 | Technical Support outside of Japan - Dimension and Inspiron                                                                                            | 81-44-520-1435               |
|                                                | Technical Support - Dell Precision, OptiPlex, and Latitude                                                                                             | toll-free: 0120-198-433      |
|                                                | Technical Support outside of Japan - Dell<br>Precision, OptiPlex, and Latitude                                                                         | 81-44-556-3894               |
|                                                | Technical Support - Dell PowerApp <sup>TM</sup> , Dell PowerEdge <sup>TM</sup> , Dell PowerConnect <sup>TM</sup> , and Dell PowerVault <sup>TM</sup> , | toll-free: 0120-198-498      |
|                                                | Technical Support outside of Japan - PowerApp,<br>PowerEdge, PowerConnect, and PowerVault                                                              | 81-44-556-4162               |
|                                                | Technical Support - Projectors, PDAs, Printers,<br>Routers                                                                                             | toll-free: 0120-981-690      |
|                                                | Technical Support outside of Japan - Projectors,<br>PDAs, Printers, Routers                                                                            | 81-44-556-3468               |
|                                                | Faxbox Service                                                                                                    | 044-556-3490                 |
|                                                | 24-Hour Automated Order Status Service                                                                                                    | 044-556-3801                 |
|                                                | Customer Service                                                                                                    | 044-556-4240                 |
|                                                | Business Sales Division - up to 400 employees                                                                                                    | 044-556-1465                 |
|                                                | Preferred Accounts Division Sales - over 400 employees                                                                                                 | 044-556-3433                 |
|                                                | Public Sales - government agencies, educational institutions, and medical institutions                                                                 | 044-556-5963                 |
|                                                | Global Segment Japan                                                                                                    | 044-556-3469                 |
|                                                | Individual User                                                                                                    | 044-556-1657                 |
|                                                | Individual User Online Sales                                                                                                    | 044-556-2203                 |
|                                                | Individual User Real Site Sales                                                                                                    | 044-556-4649                 |
|                                                | Switchboard                                                                                                    | 044-556-4300                 |
| Korea (Seoul)                                  | Web Address                                                                                                    | Support.ap.dell.con          |
| International Access                           | Technical Support, Customer Service                                                                                                    | toll-free: 080-200-380       |
| Code: 001<br>Country Code: 82                  | Technical Support - Dimension, PDA, Electronics, and Accessories                                                                                       | toll-free: 080-200-380       |
| City Code: 2                                   | Sales                                                                                                    | toll-free: 080-200-3600      |
| •                                              | Fax                                                                                                    | 2194-6202                    |
|                                                | Switchboard Customer Technical Support (Austin, Texas,                                                                                                 | 2194-6000                    |
| Latin America                                  | U.S.A.)                                                                                                    | 512 728-4093                 |
|                                                | Customer Service (Austin, Texas, U.S.A.)                                                                                                    | 512 728-3619                 |
|                                                | Fax (Technical Support and Customer Service)                                                                                                    | 512 728-3883                 |
|                                                | (Austin, Texas, U.S.A.)<br>Sales (Austin, Texas, U.S.A.)                                                                                               | 512 728-4397                 |
|                                                | SalesFax (Austin, Texas, U.S.A.)                                                                                                    | 512 728-4600 or 512 728-3772 |
| Luxemborg                                      | Web Address                                                                                                    | Support.euro.dell.com        |
| International Access                           | Support                                                                                                    | 3420808075                   |
| Code: 00                                       | Home/Small Business Sales                                                                                                    | +32 (0)2 713 15 96           |
| Country Code: 352                              | Corporate Sales                                                                                                    | 26 25 77 81                  |
| Country Code: 352                              | Customer Service                                                                                                    | +32 (0)2 481 91 19           |
|                                                | Fax                                                                                                    | 26 25 77 82                  |
| Macao                                          | Technical Support                                                                                                    | toll-free: 0800 105          |
| Country Code: 83                               | Customer Service (Xiamen, China)                                                                                                    | 34 160 910                   |
| 2041117 2040.00                                | Transaction Sales (Xiamen, China)                                                                                                    | 29 693 115                   |

| Malaysia (Penang)    | Web Address                                       | Support.ap.dell.com                        |
|----------------------|---------------------------------------------------|--------------------------------------------|
| -                    | Technical Support - Dell Precision, OptiPlex, and | 11 1                                       |
| International Access | Latitude                                          | ton nee. 1000 000 173                      |
| Code: 00             | Technical Support - Dimension, Inspiron, and      | toll-free: 1800 881 306                    |
| Country Code: 60     | Electronics and Accessories                       | ton-nec. 1800 881 300                      |
| City Code: 4         | Technical Support - PowerApp, PowerEdge,          | toll-free: 1800 881 386                    |
|                      |                                                   | ton-nee. 1800 881 380                      |
|                      | PowerConnect, and PowerVault                      | (a) 11 faces 1000 001 206 (and an 6)       |
|                      | Customer Service                                  | toll-free: 1800 881 306 (option 6)         |
|                      | Transaction Sales                                 | toll-free: 1800 888 202                    |
|                      | Corporate Sales Web Address                       | toll-free: 1800 888 213<br>www.dell.com/mx |
| Mexico               | E-mail Address                                    |                                            |
| International Access |                                                   | la-techsupport@dell.com                    |
| Code: 00             | Customer Technical Support                        | 001-877-384-8979 or 001-877-269-3383       |
| Country Code: 52     | Sales                                             | 50-81-8800 or 01-800-888-3355              |
| ·                    | Customer Service                                  | 001-877-384-8979 or 001-877-269-3383       |
|                      | Main                                              | 50-81-8800 or 01-800-888-3355              |
| Montserrat           | E-mail Address                                    | <u>la-techsupport@dell.com</u>             |
|                      | Technical Support, Customer Service, Sales        | T. 11 6 1 066 250 6022                     |
| N. 11 1 1            | E-mail Address                                    | Toll-free: 1-866-278-6822                  |
| Netherlands          | Web Address                                       | la-techsupport@dell.com                    |
| Antilles             |                                                   | support.euro.dell.com                      |
| Netherlands          | Technical Support                                 | 020 674 45 00                              |
| (Amsterdam)          | Technical Support Fax                             | 020 674 47 66                              |
| International Access | Home/Small Business Customer Service              | 020 674 42 00                              |
| Code: 00             | Relational Customer Service                       | 020 674 43 25                              |
| Country Code: 31     | Home/Small Business Sales                         | 020 674 55 00                              |
| City Code: 20        | Relational Sales                                  | 020 674 50 00                              |
| ,                    | Home/Small Business Sales Fax                     | 020 674 47 75                              |
|                      | Relational Sales Fax                              | 020 674 47 50                              |
|                      | Switchboard                                       | 020 674 50 00                              |
|                      | Switchboard Fax                                   | 020 674 47 50                              |
| New Zealand          | Web Address                                       | Support.ap.dell.com                        |
| International Access | E-mail Address                                    | Support.ap.dell.com/contactus              |
| Code: 00             | Technical Support, Customer Service, Sales        | 0800 441 567                               |
| Country Code: 64     |                                                   |                                            |
| Nicaragua            | Web Address                                       | www.dell.com/ni                            |
| Micaragua            | E-mail Address                                    | la-techsupport@dell.com                    |
|                      | Technical Support, Customer Service, Sales        | 001-800-220-1377                           |
| Norway (Lysaker)     | Web Address                                       | Support.euro.dell.com                      |
|                      | Technical Support                                 | 671 16882                                  |
| International Access | Relational Customer Service                       | 671 17575                                  |
| Code: 00             | Home/Small Business Customer Service              | 231 62298                                  |
| Country Code: 47     | Switchboard                                       | 671 16800                                  |
|                      | Fax Switchboard                                   | 671 16865                                  |
| Panama               | Web Address                                       | www.dell.com/pa                            |
| i dilama             | E-mail Address                                    | la-techsupport@dell.com                    |
|                      | Technical Support, Customer Service, Sales        | 011-800-507-1264                           |
| Peru                 | Web Address                                       | www.dell.com/pe                            |
| . 0/6                | E-mail Address                                    | la-techsupport@dell.com                    |
|                      | Technical Support, Customer Service, Sales        | 0800-50-669                                |
|                      |                                                   | 0000 20 007                                |

| Poland (Warsaw)         | Web Address                                       | support.euro.dell.com                |
|-------------------------|---------------------------------------------------|--------------------------------------|
| International Access    | E-mail Address                                    | pl_support_tech@dell.com             |
| Code: 011               | Customer Service Phone                            | 57 95 700                            |
|                         | Customer Service                                  | 57 95 999                            |
| Country Code: 48        | Sales                                             | 57 95 999                            |
| City Code: 22           | Customer Service Fax                              | 57 95 806                            |
|                         | Reception Desk Fax                                | 57 95 998                            |
|                         | Switchboard                                       | 57 95 999                            |
| Portugal                | Web Address                                       | Support.euro.dell.com                |
| ŭ                       | Technical Support                                 | 707200149                            |
| International Access    | Customer Service                                  | 800 300 413                          |
| Code: 00                | Sales                                             | 800-300-410 or 800-300 -411 or       |
| Country Code: 351       | ~                                                 | 800-300-412 or 21-422-07-10          |
|                         | Fax                                               | 21-424-01-12                         |
| Puerto Rico             | Web Address                                       | www.dell.com/pr                      |
| T del to Rico           | E-mail Address                                    | la-techsupport@dell.com              |
|                         | Technical Support, Customer Service, Sales        | 1-877-537-3355                       |
| St. Kitts and Nevis     | Web Address                                       | www.dell.com/kn                      |
|                         | E-mail Address                                    | <u>la-techsupport@dell.com</u>       |
|                         | Technical Support, Customer Service, Sales        | toll-free: 1-866-540-3355            |
| St. Lucia               | Web Address                                       | www.dell.com/lc                      |
| o.: _uo.u               | E-mail Address                                    | la-techsupport@dell.com              |
|                         | Technical Support, Customer Service, Sales        | toll-free: 1-866-464-4352            |
| St. Vincent and the     | Web Address                                       | www.dell.com/vc                      |
| Grenadines              | E-mail Address                                    | <u>la-techsupport@dell.com</u>       |
| <b>5.</b> 5. 144 1. 155 | Technical Support, Customer Service, Sales        | toll-free: 1-866-464-4353            |
| Singapore               | NOTE: The phone numbers in this section should    |                                      |
| International Access    | be called from within Singapore or Malaysia only. |                                      |
| Code: 005               |                                                   |                                      |
| Country Code: 65        | Web Address                                       | support.ap.dell.com                  |
| Country Code. 03        | Technical Support - Dimension, Inspiron, and      | toll-free: 1 800 394 7430            |
|                         | Electronics and Accessories                       |                                      |
|                         | Technical Support - OptiPlex, Latitude,           | toll-free: 1 800 394 7488            |
|                         | and Dell Precision                                |                                      |
|                         | Technical Support - PowerApp, PowerEdge,          | toll-free: 1 800 394 7478            |
|                         | PowerConnect, and PowerVault                      |                                      |
|                         | Customer Service                                  | toll-free: 1 800 394 7430 (option 6) |
|                         | Transaction Sales                                 | toll-free: 1 800 394 7412            |
|                         | Corporate Sales                                   | toll-free: 1 800 394 7419            |
| Slovakia (Prague)       | Web Address                                       | support.euro.dell.com                |
|                         | E-mail Address                                    | czech dell@dell.com                  |
| International Access    | Technical Support                                 | 02 5441 5727                         |
| Code: 00                | Customer Service                                  | 420 22537 2707                       |
| Country Code: 421       | Fax                                               | 02 5441 8328                         |
|                         | Tech Fax                                          | 02 5441 8328                         |
|                         | Switchboard (Sales)                               | 02 5441 8328                         |
|                         | Switchoodid (Sales)                               | 02 5441 7585                         |
| South Africa            | Web Address                                       | support.euro.dell.com                |
|                         | E-mail Address                                    | dell za suppor@dell.com              |
| (Johannesburg)          | Gold Queue                                        | 011 709 7713                         |
| International Access    | Technical Support                                 | 011 709 7713                         |
| Code: 09/091            | Customer Service                                  | 011 709 7710                         |
| Country Code: 27        |                                                   | 011 709 7707                         |
| City Code: 11           | Sales                                             | 011 /09 / /00                        |
|                         |                                                   |                                      |

| Home and Small Business                                                                                                    | Spain (Madrid)              | Web Address                                 | Support.euro.com          |
|----------------------------------------------------------------------------------------------------|-----------------------------|---------------------------------------------|---------------------------|
| Code: 00         Technical Support         902 118 540           Country Code: 31         Sales         902 118 541           City Code: 91         Switchboard         902 118 541           Fax         902 118 541           Fax         902 118 541           Fax         902 118 541           Fax         902 118 543           Fax         902 100 30           Corporate         902 101 326           Fax         902 101 326           Switchboard         91 722 98 32           Switchboard         91 722 98 32           Yeaby         Enhicial Support         902 115 236           Switzendi (Upplands         Web Address         support.euro.dell.com           Vesby)         Eclational Customer Service         08 590 05 194           Country Code: 40         Home/Small Business Customer Service         08 5890 05 94           Country Code: 41         Technical Support Fax         08 590 05 594           Code: 00         Technical Support Fax         Support.euro.dell.com           Code: 04         Technical Support Poprate         0844 811 411           City Code: 24         Technical Support Apples         90 844 821 411           City Code: 24         Technical Support Apples         90 844 821                                                                                                    | •                           | Home and Small Business                     |                           |
| Country Code: 34         Customer Service         902 118 540           City Code: 91         Switchboard         902 118 541           Fax         902 118 541           Fax         902 118 539           Corporate         Technical Support         902 115 236           Switchboard         91 722 92 08           Sweden (Upplands)         Web Address         support-euro-dell-com           Vasby)         Technical Support         08 590 05 199           International Accessorics         Enditional Customer Service         08 587 05 527           Code: 00         Employee Purchase Program (EPP) Support         02 140 14 44           City Code: 8         Employee Purchase Program (EPP) Support         02 140 14 44           City Code: 8         E-mail Address         Support-euro-dell-com           International Accessories         E-mail Address         Support-euro-dell-com           Country Code: 41         Technical Support — Home and Small Business         0844 811 411           City Code: 22         Technical Support — Home and Small Business         0848 821 721           Fax         022 799 01 90         022 799 01 90           Coustomer Service — Corporate         0848 802 722           International Accessories         E-mail Address         support-euro-dell-com <td></td> <td>Technical Support</td> <td>902 100 130</td>                                                                                                    |                             | Technical Support                           | 902 100 130               |
| Sales                                                                                                    |                             | Customer Service                            | 902 118 540               |
| Switchboard                                                                                                    | <u> </u>                    |                                             |                           |
| Fax                                                                                                    | City Code: 91               |                                             |                           |
| Corporate   Technical Support   902 100 130   130   130   130   130   130   130   130   130   130   130   130   130   130   130   130   130   130   130   130   130   130   130   130   130   130   130   130   130   130   130   130   130   130   130   130   130   130   130   130   130   130   130   130   130   130   130   130   130   130   130   130   130   130   130   130   130   130   130   130   130   130   130   130   130   130   130   130   130   130   130   130   130   130   130   130   130   130   130   130   130   130   130   130   130   130   130   130   130   130   130   130   130   130   130   130   130   130   130   130   130   130   130   130   130   130   130   130   130   130   130   130   130   130   130   130   130   130   130   130   130   130   130   130   130   130   130   130   130   130   130   130   130   130   130   130   130   130   130   130   130   130   130   130   130   130   130   130   130   130   130   130   130   130   130   130   130   130   130   130   130   130   130   130   130   130   130   130   130   130   130   130   130   130   130   130   130   130   130   130   130   130   130   130   130   130   130   130   130   130   130   130   130   130   130   130   130   130   130   130   130   130   130   130   130   130   130   130   130   130   130   130   130   130   130   130   130   130   130   130   130   130   130   130   130   130   130   130   130   130   130   130   130   130   130   130   130   130   130   130   130   130   130   130   130   130   130   130   130   130   130   130   130   130   130   130   130   130   130   130   130   130   130   130   130   130   130   130   130   130   130   130   130   130   130   130   130   130   130   130   130   130   130   130   130   130   130   130   130   130   130   130   130   130   130   130   130   130   130   130   130   130   130   130   130   130   130   130   130   130   130   130   130   130   130   130   130   130   130   130   130   130   130   130   130   130   130   130   130   130   130   130   130   130      |                             |                                             |                           |
| Technical Support                                                                                                    |                             |                                             | 702 110 337               |
| Customer Service   902 115 236   Switchboard   91 722 92 00                                                                                                    |                             |                                             | 002 100 120               |
| Switchboard<br>Fax         91 722 92 00<br>91 722 95 83           Sweden (Upplands         Web Address         91 722 95 83           Sweden (Upplands Vasby)         Web Address         support.euro.edle.com           Vasby)         Technical Support         08 590 05 199           International Access Code: 00         Come/Small Business Customer Service         08 590 05 594           Gity Code: 46 City Code: 8         Technical Support Fax         Support.euro.del.com           Switzerland (Geneva)         Technical Support Fax         Support.euro.del.com           Code: 00         Technical Support — Corporate         Tech support central Europe@dell.com           Code: 01         Technical Support — Corporate         Support.euro.dell.com           Code: 02         Technical Support — Corporate         Support.euro.dell.com           Customer Service — Home and Small Business         0844 811 411           Tawa         Web Address         Support.euro.dell.com           International Access         Customer Service — Corporate         Support.euro.dell.com           Country Code: 46         E-mail Address         Support.euro.dell.com           Code: 002         Dimension, and Electronics and Accessories         Technical Support — CoptiPlex, Latitude, Inspiron, Dimension, and Electronics and Accessories         Technical Support — CoptiPlex, Latitude, Inspiron, Dimension, an                                                                                                    |                             |                                             |                           |
| Sweden (Upplands         Fax         9 1 722 95 83           Sweden (Upplands         Web Address         support.curo.dell.com           Vasby)         Technical Support         08 590 05 199           International Accesses (Code: 00         Relational Customer Service         08 590 05 199           Country Code: 46 (City Code: 8         Technical Support Evertace Program (EPP) Support         020 140 14 44           Code: 00         Web Address         Support.euro.dell.com           International Accesses         E-mail Address         Support.euro.dell.com           Code: 00         Technical Support – Home and Small Business         0844 811 41           City Code: 22         Technical Support – Home and Small Business         0844 811 41           Customer Service – Corporate         0844 88 802 202           Customer Service – Corporate         0848 821 721           Fax         022 799 01 01           Taiwan         Web Address         support.ap.dell.com           Code: 002         E-mail Address         support.ap.dell.com.cn/email           Country Code: 886         Technical Support - OptiPlex, Latitude, Inspiron,         toll-free: 0080 186 1011           Country Code: 886         Technical Support - Servers and Storage         toll-free: 0880 160 1250 (option 5)           Tokacion Sales         toll-                                                                                                    |                             |                                             |                           |
| Sweden (Upplands Vasby)         Web Address         support.euro.dell.com           Vasby)         Technical Support         08 590 05 199           International Access Code: 00         Relational Customer Service         08 590 05 642           Country Code: 46 City Code: 8 Switzerland (Geneva)         Employee Purchase Program (EPP) Support         020 140 14 44           Switzerland (Geneva)         Web Address         Support.euro.dell.com           International Access         E-mail Address         Support.euro.dell.com           Code: 00         Technical Support – Home and Small Business         0844 811 411           City Code: 22         Technical Support – Home and Small Business         0844 8802 202           Customer Service – Home and Small Business         0844 8822 844           Customer Service – Home and Small Business         0848 802 202           Customer Service – Home and Small Business         0848 802 202           Code: 002         Switchboard         support.dell.com           International Access         E-mail Address         support.dell.com           Code: 002         Dimension, and Electronics and Accessories         rechnical Support - OptiPlex, Latitude, Inspiron,         toll-free: 0080 160 1250 (option 5)           Technical Support Sales         toll-free: 0080 160 1250 (option 5)         toll-free: 0080 160 1250 (option 5) <tr< td=""><td></td><td></td><td></td></tr<>                                                                                                    |                             |                                             |                           |
| Vasby)         Technical Support         08 590 05 199           International Access Code: 00         Relational Customer Service         08 590 05 642           Country Code: 46 City Code: 8         Employee Purchase Program (EPP) Support         020 140 14 44           City Code: 8         Web Address         Support.euro.dell.com           Code: 00         Technical Support – Home and Small Business         0844 811 411           Country Code: 41         Technical Support – Home and Small Business         0844 811 411           City Code: 22         Technical Support – Home and Small Business         0844 811 411           City Code: 24         Technical Support – Corporate         0848 802 202           Customer Service – Home and Small Business         0844 812 814           Cutstomer Service – Home and Small Business         0848 821 721           Fax         022 799 01 01           International Access         E-mail Address           Code: 002         Technical Support – OptiPlex, Latitude, Inspiron, Dimension, and Electronics and Accessories         support.ap.dell.com.cm/email           Code: 002         Technical Support – Servers and Storage         toll-free: 0080 160 1256           Country Code: 86         Technical Support (PotiPlex, Latitude, Inspiron, Dimension, and Electronics and Accessories         toll-free: 0080 165 1227           Tode: 001                                                                                                    | 0 1 (11 1 1                 | - ****                                      |                           |
| Relational Access                                                                                                    |                             |                                             | * *                       |
| Transactional Access   Code: 00                                                                                                    | Vasby)                      |                                             |                           |
| Employee Purchase Program (EPP) Support                                                                                                    | <b>International Access</b> |                                             |                           |
| City Code: 8 Switzerland (Geneva) International Access Code: 00 Country Code: 41 City Code: 22 Customer Service – Home and Small Business Technical Support – Corporate Country Code: 24 Customer Service – Home and Small Business Code: 00 Taiwan International Access Code: 002 Country Code: 886 Code: 002 Country Code: 886 Code: 002 Country Code: 886 Code: 002 Country Code: 886 Code: 002 Country Code: 886 Code: 002 Country Code: 886 Country Code: 886 Country Code: 888 Code: 886 Country Code: 886 Country Code: 886 Country Code: 886 Country Code: 886 C | Code: 00                    |                                             |                           |
| City Code: 8         Technical Support Fax         08 599 08 599           Switzerland (Geneva)         Web Address         Support.euro.dell.com           International Access         Code: 00         Technical Support − Home and Small Business         0844 811 411           Coutry Code: 41         Technical Support − Corporate         0844 821 481           Cuty Code: 22         Customer Service − Home and Small Business         0848 821 721           Fax         022 799 01 90           Switchboard         022 799 01 90           International Access         E-mail Address           Code: 002         E-mail Address         support.ap.dell.com           Code: 002         E-mail Address         support.ap.dell.com           Country Code: 886         E-mail Address         support.dell.com.cn/email           Technical Support - OptiPlex, Latitude, Inspiron,         toll-free: 0080 160 1250           Dimension, and Electronics and Accessories         toll-free: 0080 160 1250           Technical Support - Servers and Storage         toll-free: 0080 160 1250           Customer Service         toll-free: 0080 165 1228           Code: 001         Technical Support (OptiPlex, Latitude, and Dell Precision)         toll-free: 1800 006 009           Technical Support (PowerApp, PowerEdge, PowerConnect, and PowerVault)         toll-free: 1800 006 007 </td <td>Country Code: 46</td> <td></td> <td></td>                                                                                                    | Country Code: 46            |                                             |                           |
| Switzerland (Geneva)<br>International Access<br>Code: 00<br>Country Code: 41<br>City Code: 22<br>Fax<br>Code: 002<br>                                                                                                    | •                           | Technical Support Fax                       | 08 590 05 594             |
| Technical Support - Home and Small Business   Code: 00   Technical Support - Corporate   Customer Service - Home and Small Business   Code: 20   Customer Service - Home and Small Business   Customer Service - Home and Small Business   Customer Service - Home and Small Business   Customer Service - Home and Small Business   Customer Service - Home and Small Business   Customer Service - Corporate   Customer Service - Corporate   Customer Service - Corporate   Customer Service - Corporate   Customer Service - Corporate   Customer Service - Corporate   Customer Service   Customer Service   Customer Service   Customer Service   Customer Service   Customer Service   Customer Service   Customer Service   Customer Service   Customer Service   Customer Service   Customer Service   Customer Service   Customer Service   Customer Service   Support Service   Customer Service   Customer Service   Support Service   Customer Service   Customer   |                             | Web Address                                 | Support.euro.dell.com     |
| Technical Support - Home and Small Business   O844 811 411                                                                                                    | •                           | E-mail Address                              |                           |
| Country Code: 41   Technical Support – Home and Small Business   0844 817 411                                                                                                    |                             |                                             |                           |
| Country Code: 41   Technical Support - Corporate   0844 822 844                                                                                                    |                             | Technical Support – Home and Small Business | 0844 811 411              |
| Customer Service - Home and Small Business   0848 802 202   Customer Service - Corporate   0848 821 721                                                                                                    | <u> </u>                    |                                             |                           |
| Customer Service - Corporate   Fax   022 799 01 90                                                                                                    | City Code: 22               |                                             |                           |
| Fax         022 799 01 90           Switchboard         022 799 01 01           Taiwan         Web Address         support.ap.dell.com           International Access         E-mail Address         support.dell.com.cn/email           Code: 002         Technical Support - OptiPlex, Latitude, Inspiron, Dimension, and Electronics and Accessories         toll-free: 0080 160 1256           Country Code: 886         Technical Support - Servers and Storage         toll-free: 0080 160 1250 (option 5)           Transaction Sales         toll-free: 0080 165 1228           Corporate Sales         toll-free: 0080 165 1227           Thailand         Web Address         Support.ap.dell.com           International Access         Technical Support (OptiPlex, Latitude, and Dell Precision)         Technical Support (OptiPlex, Latitude, and Dell Precision)         Technical Support (OptiPlex, Latitude, and Dell Precision)         Technical Support (OptiPlex, Latitude, and Dell Precision)         Technical Support (OptiPlex, Latitude, and Dell Precision)         Technical Support (OptiPlex, Latitude, and Dell Precision)         Technical Support (OptiPlex, Latitude, and Dell Precision)         Technical Support (OptiPlex, Latitude, and Dell Precision)         Technical Support (OptiPlex, Latitude, and Dell Precision)         Technical Support (OptiPlex, Latitude, and Dell Precision)         Technical Support (OptiPlex, Latitude, and Dell Precision)         Technical Support (OptiPlex, Latitude, and Dell Precision)         Technical Support                                                                                                    |                             |                                             |                           |
| Taiwan         Web Address         support.ap.dell.com           International Access Code: 002 Country Code: 886         E-mail Address         support.dell.com.cn/email           Technical Support - OptiPlex, Latitude, Inspiron, Dimension, and Electronics and Accessories         toll-free: 0080 160 1250 (option 5)           Technical Support - Servers and Storage         toll-free: 0080 160 1250 (option 5)           Transaction Sales         toll-free: 0080 165 1228           Corporate Sales         toll-free: 0080 165 1227           Thailand         Web Address         Support.ap.dell.com           Code: 001         Technical Support (OptiPlex, Latitude, and Dell         toll-free: 1800 0060 07           Precision)         Technical Support (PowerApp, PowerEdge, PowerConnect, and PowerVault)         toll-free: 1800 006 007 (option 7)           Corporate Sales         toll-free: 1800 006 007 (option 7)           Corporate Sales         toll-free: 1800 006 007 (option 7)           Trinidad/Tobago         Web Address         www.dell.com/te           E-mail Address         la-techsupport@dell.com           Turks and Caicos Islands         Web Address         www.dell.com/te           E-mail Address         la-techsupport@dell.com/te           E-mail Address         www.dell.com/te                                                                                                    |                             | •                                           |                           |
| Taiwan Web Address support.ap.dell.com International Access Code: 002 Country Code: 886 Country Code: 886 Corporate Sales Corporate Sales Corporate Sales Corporate Sales Corporate Sales Code: 001 Country Code: 66 Country Code: 66 Country Country C |                             |                                             |                           |
| International Access Code: 002E-mail Addresssupport.dell.com.cn/emailCountry Code: 886Technical Support - OptiPlex, Latitude, Inspiron, Dimension, and Electronics and Accessoriestoll-free: 0080 160 1256Country Code: 886Technical Support - Servers and Storagetoll-free: 0080 160 1250 (option 5)Customer Servicetoll-free: 0080 165 1228Corporate Salestoll-free: 0080 165 1227ThailandWeb AddressSupport.ap.dell.comInternational Access Code: 001Technical Support (OptiPlex, Latitude, and Delltoll-free: 1800 0060 07Country Code: 66Precision)Technical Support (PowerApp, PowerEdge, PowerConnect, and PowerVault)toll-free: 1800 066 007 (option 7)Customer Servicetoll-free: 1800 006 007 (option 7)Transaction Salestoll-free: 1800 006 006 006 006Trinidad/TobagoWeb Addresswww.dell.com/ftE-mail Addressla-techsupport@dell.comTurks and Caicos IslandsWeb Addresswww.dell.com/ftLurks and Caicos IslandsLa-techsupport@dell.com/tcE-mail Addresswww.dell.com/tc                                                                                                    | Taiwan                      |                                             |                           |
| Code: 002 Country Code: 886 Country Code: 886 Country Code: 886 Country Code: 886 Country Code: 886 Country Code: 886 Country Code: 886 Country Code: 886 Country Code: 886 Country Code: 886 Country Code: 886 Corporate Sales Corporate Sales Corporate Sales Corporate Sales Code: 001 Country Code: 66 Country Code: 66 Country Code: 60 Country Code: 66 Country Code: 66 Country Code: |                             |                                             |                           |
| Country Code: 886  Country Code: 886  Country Code: 886  Coustomer Service  Coustomer Service  Corporate Sales  Corporate Sales  Code: 001  Country Code: 66  Country Code: 66  Coustomer Service  Corporate Sales  Corporate Sales  Corporate Sales  Corporate Support (OptiPlex, Latitude, and Dell Precision)  Technical Support (PowerApp, PowerEdge, PowerConnect, and PowerVault)  Coustomer Service  Corporate Sales  Technical Support (PowerApp, PowerEdge, PowerConnect, and PowerVault)  Customer Service  Corporate Sales  Transaction Sales  Transaction Sales  Tennical Support, Customer Service, Sales  Technical Support, Customer Service, Sales  Turks and Caicos Islands  Web Address  Www.dell.com/ft  E-mail Address  Www.dell.com/ft  E-mail Address  La-techsupport@dell.com  Technical Support, Customer Service, Sales  Turks and Caicos Islands  Web Address  Www.dell.com/ft  La-techsupport@dell.com  Technical Support, Customer Service, Sales  Turks and Caicos Islands  Web Address  Www.dell.com/fc  La-techsupport@dell.com                                                                                                    |                             |                                             |                           |
| Technical Support - Servers and Storage  Customer Service  Customer Service  Transaction Sales  Corporate Sales  Corporate Sales  Technical Support (OptiPlex, Latitude, and Dell toll-free: 1800 0060 07 Precision)  Technical Support (PowerApp, PowerEdge, PowerConnect, and PowerVault)  Customer Service  Technical Support (PowerApp, PowerEdge, PowerConnect, and PowerVault)  Customer Service  Transaction Sales  Tinidad/Tobago  Web Address  Technical Support (Speech Sales)  Transaction Sales  Turks and Caicos Islands  Technical Support, Customer Service, Sales  Turks and Caicos Islands  Technical Support, Customer Service, Sales  Turks and Caicos Islands  Technical Support, Customer Service, Sales  Turks and Caicos Islands  Technical Support (Service, Sales)  Turks and Caicos Islands  Technical Support, Customer Service, Sales  Turks and Caicos Islands  Technical Support (Service, Sales)  Turks and Caicos Islands  Technical Support (Service, Sales)  Turks and Caicos Islands  Turks and Caicos Islands  Technical Support (Service)  Turks and Caicos Islands  Technical Support (Service)  Turks and Caicos Islands  Turks and Caicos Islands  Turks and Caicos Islands  Turks and Caicos Islands                                                                                                    | Code: 002                   |                                             | 1011-1166. 0080 180 1011  |
| Customer Service toll-free: 0080 160 1250 (option 5) Transaction Sales toll-free: 0080 165 1228 Corporate Sales toll-free: 0080 165 1227  Thailand Web Address Support.ap.dell.com Technical Support (OptiPlex, Latitude, and Dell Precision) Technical Support (PowerApp, PowerEdge, PowerConnect, and PowerVault) Customer Service toll-free: 1800 006 007 (option 7) Corporate Sales toll-free: 1800 006 009 Transaction Sales toll-free: 1800 006 009 Transaction Sales toll-free: 1800 006 006  Trinidad/Tobago Web Address www.dell.com/tt E-mail Address lands Web Address Turks and Caicos Islands Web Address E-mail Address E-mail Address E-mail Address E-mail Address E-mail Address E-mail Address E-mail Address La-techsupport@dell.com/tc                                                                                                    | Country Code: 886           | · · · · · · · · · · · · · · · · · · ·       | 4-11 f 0000 100 1250      |
| Transaction Sales Corporate Sales toll-free: 0080 165 1228 toll-free: 0080 165 1227  Thailand Web Address Technical Support (OptiPlex, Latitude, and Dell toll-free: 1800 0060 07  Precision) Technical Support (PowerApp, PowerEdge, PowerConnect, and PowerVault) Customer Service Corporate Sales Transaction Sales Trinidad/Tobago Technical Support (PowerApp, PowerEdge, toll-free: 1800 006 007 (option 7) Corporate Sales Trinidad/Tobago Transaction Sales Technical Support, Customer Service, Sales Turks and Caicos Islands Web Address Technical Support, Customer Service, Sales Turks and Caicos Islands Web Address E-mail Address E-mail Address Technical Support, Customer Service, Sales Turks and Caicos Islands Web Address E-mail Address La-techsupport@dell.com/tc                                                                                                    |                             |                                             |                           |
| Thailand Web Address Support.ap.dell.com  International Access Code: 001 Country Code: 66 PowerConnect, and PowerVault) Corporate Sales Transaction Sales Technical Support (PowerApp, PowerEdge, PowerConnect, and PowerVault) Customer Service Transaction Sales Transaction Sales Trinidad/Tobago Technical Support, Customer Service, Sales Turks and Caicos Islands Web Address E-mail Address E-mail Address E-mail Address E-mail Address E-mail Address E-mail Address  E-mail Address  E-mail Address  E-mail Address  E-mail Address  E-mail Address  E-mail Address  E-mail Address  La-techsupport@dell.com/tc                                                                                                    |                             |                                             |                           |
| Thailand Web Address Support.ap.dell.com International Access Code: 001 Country Code: 66 Country Code: 66 Co |                             |                                             |                           |
| International Access Code: 001 Country Code: 66 Country Code: 66 Code: 66  | <del></del>                 |                                             |                           |
| Code: 001 Country Code: 66 Country Code: 66 Code: 67 Code: 67 Code: 67 Code: 67 Code: 67 Code: 67 Code: 67 Code: 67 Code: 67 Code: 67 Code: 67 Code: 67 Code: 6 | Thailand                    |                                             |                           |
| Country Code: 66  Technical Support (PowerApp, PowerEdge, PowerConnect, and PowerVault)  Customer Service toll-free: 1800 006 007 (option 7)  Corporate Sales toll-free: 1800 006 009  Transaction Sales toll-free: 1800 006 009  Trinidad/Tobago Web Address E-mail Address la-techsupport@dell.com  Technical Support, Customer Service, Sales toll-free: 1-888-799-5908  Turks and Caicos Islands Web Address E-mail Address la-techsupport@dell.com/tc                                                                                                    | International Access        |                                             | toll-free: 1800 0060 07   |
| Country Code: 66 PowerConnect, and PowerVault) Customer Service toll-free: 1800 006 007 (option 7) Corporate Sales toll-free: 1800 006 009 Transaction Sales toll-free: 1800 006 006  Trinidad/Tobago Web Address www.dell.com/tt E-mail Address la-techsupport@dell.com Technical Support, Customer Service, Sales toll-free: 1-888-799-5908  Turks and Caicos Islands Web Address www.dell.com/tc E-mail Address la-techsupport@dell.com                                                                                                    | Code: 001                   | ,                                           | . 11.6 1000.0500.00       |
| Customer Service toll-free: 1800 006 007 (option 7) Corporate Sales toll-free: 1800 006 009 Transaction Sales toll-free: 1800 006 006  Trinidad/Tobago Web Address E-mail Address la-techsupport@dell.com Technical Support, Customer Service, Sales toll-free: 1-888-799-5908  Turks and Caicos Islands Web Address E-mail Address la-techsupport@dell.com/tc                                                                                                    | Country Code: 66            |                                             | toll-free: 1800 0600 09   |
| Corporate Sales Transaction Sales toll-free: 1800 006 009 toll-free: 1800 006 006  Trinidad/Tobago Web Address E-mail Address Technical Support, Customer Service, Sales  Turks and Caicos Islands Web Address E-mail Address E-mail Address La-techsupport@dell.com/tc E-mail Address La-techsupport@dell.com/tc                                                                                                    | •                           |                                             |                           |
| Transaction Sales  Transaction Sales  toll-free: 1800 006 006  Web Address  E-mail Address  Technical Support, Customer Service, Sales  Turks and Caicos Islands  Web Address  E-mail Address  E-mail Address  La-techsupport@dell.com/tc  E-mail Address  La-techsupport@dell.com/tc                                                                                                    |                             |                                             | · •                       |
| Trinidad/Tobago Web Address <u>www.dell.com/tt</u> E-mail Address <u>la-techsupport@dell.com</u> Technical Support, Customer Service, Sales toll-free: 1-888-799-5908  Turks and Caicos Islands Web Address <u>www.dell.com/tc</u> E-mail Address <u>la-techsupport@dell.com</u>                                                                                                    |                             | Corporate Sales                             |                           |
| E-mail Address Technical Support, Customer Service, Sales  Turks and Caicos Islands Te-mail Address Turks and Caicos Islands Turks and Caicos Islands                                                                                                    |                             |                                             |                           |
| Technical Support, Customer Service, Sales  Turks and Caicos Islands Web Address E-mail Address  toll-free: 1-888-799-5908  www.dell.com/tc                                                                                                    | Trinidad/Tobago             |                                             |                           |
| Turks and Caicos Islands Web Address  E-mail Address  uwww.dell.com/tc  la-techsupport@dell.com                                                                                                    |                             |                                             |                           |
| E-mail Address <u>la-techsupport@dell.com</u>                                                                                                    |                             |                                             |                           |
|                                                                                                    | Turks and Caicos Islands    |                                             |                           |
| Technical Support, Customer Service, Sales toll-free: 1-877-441-4735                                                                                                    |                             |                                             |                           |
|                                                                                                    |                             | Technical Support, Customer Service, Sales  | toll-free: 1-877-441-4735 |

| U.K.(Bracknell)        | Web Address                                                        | upport.euro.dell.com                                   |
|------------------------|--------------------------------------------------------------------|--------------------------------------------------------|
|                        | E-mail Address                                                     | dell_direct_support@dell.com                           |
| International Access   | Customer Service Website                                           | support.euro.dell.com/uk/en/ECare/                     |
| Code: 00               | Customer Service Website                                           | form/home.asp                                          |
| Country Code: 44       | Sales                                                              | Torm/nome.asp                                          |
| City Code: 1344        | Home and Small Business Sales                                      | 0870 907 4000                                          |
|                        | Corporate/Public Sector Sales                                      | 01344 860 456                                          |
|                        | Customer Service                                                   | 01344 800 430                                          |
|                        | Home and Small Business                                            | 0870 906 0010                                          |
|                        | Corporate Corporate                                                | 01344 373 185                                          |
|                        | Preferred Accounts (500-5000 employees)                            | 0870 906 0010                                          |
|                        | Global Accounts                                                    | 01344 373 186                                          |
|                        | Central Government                                                 | 01344 373 180                                          |
|                        | Local Government & Education                                       | 01344 373 190                                          |
|                        | Health                                                             | 01344 373 199                                          |
|                        |                                                                    | 01344 373 194                                          |
|                        | Technical Support Corporate/Preferred Accounts/PCA (1000+          | 0.000 0.000                                            |
|                        | *                                                                  | 0870 908 0500                                          |
|                        | employees)<br>Other Dell Products                                  | 0970 252 0900                                          |
|                        | General                                                            | 0870 353 0800                                          |
|                        | ~ ·                                                                | 0970 007 4006                                          |
| Uruguay                | Home and Small Business Fax Web Address                            | 0870 907 4006<br><u>www.dell.com/uy</u>                |
| uruguay                | E-mail Address                                                     | la-techsupport@dell.com                                |
|                        | Technical Support, Customer Service, Sales                         | toll-free: 000-413-598-2521                            |
| U.S.A. (Austin, Texas) | Automated Order-Status Service                                     | toll-free: 1-800-433-9014                              |
| •                      | AutoTech (portable and desktop computers)                          | toll-free: 1-800-247-9362                              |
| International Access   | Hardware and Warranty Support (Dell TV,                            | toll-free: 1-877-459-7298                              |
| Code: 011              | Printers, and Projectors ) for Relationship                        |                                                        |
| Country Code: 1        | customers                                                          |                                                        |
|                        | Consumer (Home and Home Office) Support for                        | toll-free: 1-800-624-9896                              |
|                        | Dell products                                                      |                                                        |
|                        | Customer Service                                                   | toll-free: 1-800-624-9897                              |
|                        | Employee Purchase Program (EPP) Customers                          | toll-free: 1-800-695-8133                              |
|                        | Financial Services Web Address                                     | www.dellfinancialservices.com                          |
|                        | Financial Services (lease/loans)                                   | toll-free: 1-877-577-3355                              |
|                        | Financial Services (Dell Preferred Accounts                        | toll-free: 1-800-283-2210                              |
|                        | [DPA])                                                             | 1000 11000 1000 1000 1100                              |
|                        | Business                                                           |                                                        |
|                        | Customer Service                                                   | toll-free: 1-800-624-9897                              |
|                        | Employee Purchase Program (EPP)                                    | toll-free: 1-800-695-8133                              |
|                        | Customer's Support for printers, projectors, PDAs,                 | toll-free: 1-877-459-7298                              |
|                        | and MP3 players                                                    | ton nec. 1 6// 15/ 12/0                                |
|                        | Public (government, education, and healthcare)                     |                                                        |
|                        | Customer Service and Support                                       | toll-free: 1-800-456-3355                              |
|                        | Employee Purchase Program (EPP) Customers                          | toll-free: 1-800-695-8133                              |
|                        | Dell Sales                                                         | toll-free: 1-800-289-3355 or                           |
|                        | Dell Sales                                                         | toll-free: 1-800-879-3355                              |
|                        | Dell Outlet Store (Dell refurbished computers)                     | toll-free: 1-888-798-7561                              |
|                        | Software and Peripherals Sales                                     | toll-free: 1-800-671-3355                              |
|                        | Spare Parts Sales                                                  | toll-free: 1-800-357-3355                              |
|                        | Extended Service and Warranty Sales                                | toll-free: 1-800-247-4618                              |
|                        | Fax                                                                | toll-free: 1-800-247-4618<br>toll-free: 1-800-727-8320 |
|                        |                                                                    | toll-free: 1-800-727-8520                              |
|                        | Dell Services for the Deaf, Hard-of-Hearing, or<br>Speech-Impaired |                                                        |
| -                      | Speccii-iiipaiicu                                                  | (1-877-335-5889)                                       |

| U.S. Virgin Islands | Web Address                                | <u>www.dell.com/vi</u>         |
|---------------------|--------------------------------------------|--------------------------------|
|                     | E-mail Address                             | <u>la-techsupport@dell.com</u> |
|                     | Technical Support, Customer Service, Sales | toll-free: 1-877-702-4360      |
| Venezuela           | Web Address                                | www.dell.com/ve                |
|                     | E-mail Address                             | la-techsupport@dell.com        |
|                     | Technical Support, Customer Service, Sales | 0800-100-4752                  |

# **System Requirements**

This chapter outlines the hardware and software requirements for installing vOptimizer Pro and the supported platforms for optimization.

#### This chapter contains the following sections:

| Installation Requirements         | 22 |
|-----------------------------------|----|
| Resource Requirements             |    |
| Software Requirements             |    |
| Supported Platforms               |    |
| Supported Guest Operating Systems |    |
| Guest Configuration Requirements  |    |
| Configurations Not Supported      |    |

# **Installation Requirements**

The resource requirements to run vOptimizer Pro can vary widely based on a number of factors, including:

- The number and size of VMs being optimized
- The number of concurrent optimization jobs

You should not consider doing a large scale production implementation without conducting a proper scoping and sizing exercise. At a minimum, you will be required to provide hardware matching the specifications below.

## **Resource Requirements**

vOptimizer Pro is a standalone application that requires no external database or infrastructure components. The resource requirements for the vOptimizer Pro server are:

- CPU: 1 GHz 32-bit (x86) processor.
- RAM: 1 GB of system memory
- Storage: At least 4 GB free hard disk space
- Graphics: At least 1024x768 video resolution (1280x1024 or greater recommended)

# Software Requirements

vOptimizer Pro requires a physical or virtual machine running one of the following operating systems. All service pack levels are supported.

- Windows XP Professional (x86, x64)
- Windows Vista Business or Ultimate (x86, x64)
- Windows Server 2003 (x86, x64)
- Windows Small Business Server (x86, x64)
- Windows Server 2008 (x86, x64)

Note vOptimizer Pro requires the Microsoft .NET Framework version 2.0. You can confirm that you have .NET Framework v2.0 installed by accessing Start>Add or Remove Programs. You can install .NET Framework v2.0 through Internet Explorer>Tools>Windows Update. Alternately, you can download it from www.microsoft.com.

# Supported Platforms

vOptimizer Pro supports the following versions of VMware ESX Server:

- VMware ESX Server 3.5 Update 3
- VMware ESX Server 3.5 Update 2
- VMware ESX Server 3.5 Update 1
- VMware ESX Server 3.5
- VMware ESX Server 3.0.3
- VMware ESX Server 3.0.2 Update 1
- VMware ESX Server 3.0.2
- VMware ESX Server 3.0.1

The following versions of ESX Server are not supported:

- VMware ESXi Server (any version)
- VMware ESX Server 2.5.4
- VMware ESX Server 2.5.3
- VMware ESX Server 2.5.2

# **Supported Guest Operating Systems**

vOptimizer Pro performs two different types of functions - *optimizations* and *storage reclamations*. The supported Guest Operating systems differ for each function.

## Optimization

vOptimizer Pro supports optimization functions on the following guest operating systems. All service packs are supported.

- Windows 2000 Server (x86)
- Windows 2000 Professional (x86)
- Windows Server 2003 (x86, x64)
- Windows XP Professional (x86, x64)

## Storage Reclamation

- Windows 2000 Server (x86)
- Windows 2000 Professional (x86)
- Windows Server 2003 (x86, x64)
- Windows XP Professional (x86, x64)

# **Guest Configuration Requirements**

vOptimizer Pro communicates with target VMs using the VM's IP address. In addition, vOptimizer Pro uses VMware Tools to perform certain functions of the optimization and resize process. For this reason, VMware Tools must be installed and running on every target VM.

Caution vOptimizer Pro will not be able to optimize or resize VMs without these configurations being present.

## **VMware Tools**

VMware Tools is a suite of utilities that enhances the performance of the virtual machine's guest operating system and improves management of the virtual machine. VMware Tools must be installed and running on target VMs. will not be able to optimize or resize a VM if VMware Tools is not running.

For more information on installing VMware Tools, see page 155 of VMware's *Basic System Administration Guide*.

## **Connected NIC**

In order for a virtual machine to connect to a physical network, the's virtual network card (vNIC) seen by the Guest OS must be connected and mapped to a vSwitch connected to at least one physical network adapter.

For more information on network configuration, see "Networking" and "Advanced Networking" in the VMware ESX Server Configuration Guide.

**Tip** VMware documentation is available via the VMware Online Library: <a href="http://pubs.vmware.com/vi35/wwhelp/wwhimpl/js/html/wwhelp.htm">http://pubs.vmware.com/vi35/wwhelp/wwhimpl/js/html/wwhelp.htm</a>

### **VM Names**

Avoid using special characters in VM names. Special characters, such as those listed below can cause problems during VMDK resizing.

| single quote      | `   | equals        | =   |
|-------------------|-----|---------------|-----|
| double quote      | W   | carrot        | ^   |
| dash              | -   | percent sign  | %   |
| exclamation point | !   | question mark | ?   |
| at sign           | @   | ampersand     | &   |
| number sign       | #   | asterisk      | *   |
| dollar sign       | \$  | parentheses   | ( ) |
| plus sign         | +   | bracket       | [ ] |
| braces            | { } | pipe          | 1   |
| semicolon         | ;   | underscore    | _   |
| colon             | :   | period        |     |

## **Configurations Not Supported**

There are several common configurations for which vOptimizer Pro's resizing operations are not supported. These configurations are listed below:

- VMs configured with Dynamic Discs
- VMs that contain VMDKs with open snaphots
- VMs that contain VMDKs stored on either virtual or physical RDMs.
- VMs that contain VMDKs that were thinly provisioned. For more information, see vOptimizer Pro and Thin Provisioning in the vOptimizer Pro 2.1 Release Notes.

**Caution** This list should not be considered as exhaustive. The best course of action is always to carefully evaluate vOptimizer Pro prior to purchasing.

# **Installing vOptimizer Pro**

This chapter guides you through the process of installing vOptimizer Pro using the vOptimizer Pro installer.

#### This chapter contains the following sections:

| Preparing to Install                       | 28 |
|--------------------------------------------|----|
| Installing a new version of vOptimizer Pro | 28 |
| Uninstalling vOptimizer Pro                |    |

# Preparing to Install

You will need the following to install vOptimizer Pro:

- A physical or virtual machine to host the vOptimizer Pro installation.
- Administrator access to the machine on which vOptimizer Pro will be installed.
- · Administrator access to the target VMs.

# Installing a new version of vOptimizer Pro

The installation of vOptimizer Pro is a simple process with few options for variance. The installation sequence is the same for all platforms. The procedure below assumes you've downloaded the vOptimizer Pro executable from the Vizioncore website.

To install vOptimizer Pro:

#### Step 1: File Extraction

The vOptimizer Pro installer prompts you to extract the setup.exe and vOptimizer.msi.

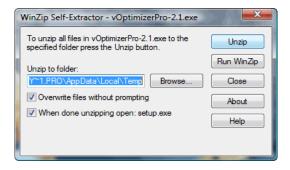

1 Click **Unzip** to accept the default directory.

or

Click **Browse** and select a different location. Click **Unzip** 

After the extraction completes, the Welcome to the vOptimizer Pro Setup Wizard dialog appears.

### Step 2: Welcome Screen

The Welcome to the vOptimizer Pro Setup Wizard dialog marks the start of the installation process.

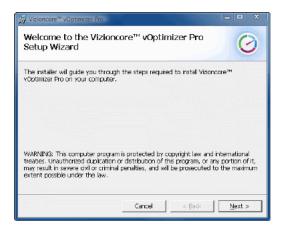

1 Click Next

### Step 3: License Agreement

1 Read through the License Agreement statement, and accept or decline the terms of the license agreement.

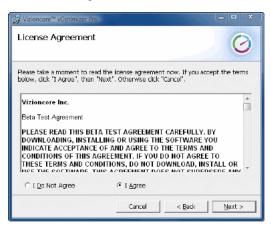

2 If you selected I Agree, click Next

### Step 4: Installation Folder

1 Choose the location where you want to install vOptimizer Pro. You can accept the default location *C:\Program Files\Vizioncore\vOptimizer Pro* or click **Browse** to navigate to another location.

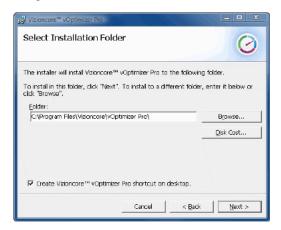

2 If desired, click **Disk Cost** to see the amount of free space available on the local machine, and how much space is required by the vOptimizer Pro installation.

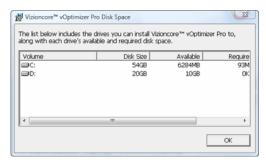

3 Click Next

### Step 5: Confirm Installation

1 Click Next to install vOptimizer Pro.

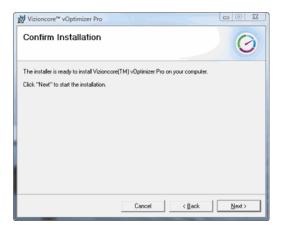

The vOptimizer Pro installation will begin. This process may take several minutes.

## Step 6: Complete

The installation is complete. Click **Close** to exit the installer.

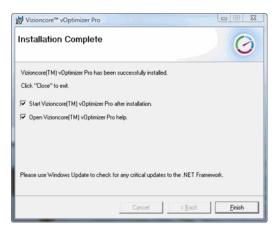

# **Uninstalling vOptimizer Pro**

Uninstalling vOptimizer Pro is a simple process utilizing the application's installer.

To remove vOptimizer Pro:

## Step 1: vOptimizer Pro Installer

1 From the Windows desktop, click **Start>Programs>Vizioncore> Vizioncore**<sup>TM</sup> **vOptimizer Pro>Uninstall Vizioncore**<sup>TM</sup> **vOptimizer Pro** 

The Vizioncore<sup>TM</sup> vOptimizer Pro Setup Wizard appears.

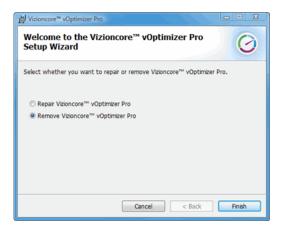

- 2 Select Remove Vizioncore<sup>TM</sup> vOptimizer Pro.
- 3 Click Finish.

## Step 2: vOptimizer Pro Database

vOptimizer Pro maintains a Cost Statistics database. You are prompted to choose to keep this database or delete it.

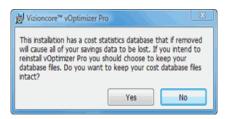

1 If you are going to reinstall vOptimizer Pro, click Yes.

This will save the vOptimizer Pro database to be used by future installations.

or

If you are not going to reinstall vOptimizer Pro, click No.

Caution This will permanently delete the Cost Statistics database.

2 The removal completes.

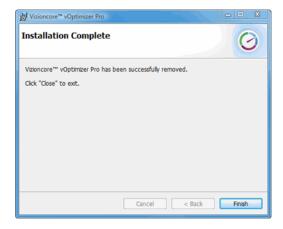

Click Finish.

34

# **Running vOptimizer Pro**

### This chapter contains the following sections:

| Starting vOptimizer Pro     | 36 |
|-----------------------------|----|
| Licensing                   | 37 |
| Online Activation           |    |
| Offline Activation          | 40 |
| ESX Server Configuration    | 44 |
| Connecting to VirtualCenter |    |
| Connecting to an ESX Server |    |

# Before You Get Started

The instructions in this chapter assume that you have already installed vOptimizer Pro. If you have not, see "Installing a new version of vOptimizer Pro" on page 28 for installation instructions.

# Starting vOptimizer Pro

After the installation is complete, you can access vOptimizer Pro through the Start menu:

• Choose Start>Programs>Vizioncore> Vizioncore<sup>TM</sup> vOptimizer Pro>Vizioncore<sup>TM</sup> vOptimizer Pro

**Note** You may also access the *vOptimizer Pro User Guide* and the online help file from the same location

### vOptimizer Pro Service

The vOptimizer Pro Service must be running in order for vOptimizer Pro to operate.

To verify the Service is running:

- 1 From the Start menu, right-click on My Computer
- 2 Click Manage
- 3 Scroll down to find vOptimizer Pro Service

If the vOptimizer Pro Service is running, you will see "Started" under the Status column.

or

If the vOptimizer Pro Service is stopped, highlight the service and click Start

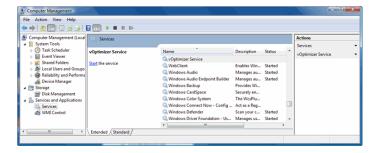

# Licensing

vOptimizer Pro includes a fourteen day evaluation period during which you may perform two optimizations. To use vOptimizer Pro after that evaluation period, or for more machines, you must purchase a license and activate the application. There are two methods by which vOptimizer Pro can be activated:

- Online Activation
- Offline activation via e-mail with Vizioncore.

### **Online Activation**

Online activation is the most direct method of activating vOptimizer Pro. Before beginning the online activation, verify that the machine on which vOptimizer Pro is installed has a live connection to the internet

In order to activate vOptimizer Pro, you will need the serial number provided to you via e-mail from Vizioncore.

### Step 1: Product Activation Wizard

vOptimizer Pro activation is accomplished via a simple wizard that is accessed from the **Help** menu.

From the vOptimizer Pro user interface, click Help, then Activation.
 The Product Activation Wizard dialog appears.

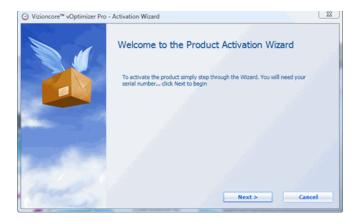

### Step 2: Activation Type

Online activation occurs via communication over the internet between the vOptimizer Pro machine and the Vizioncore license server. If you use a proxy server for internet access, configure your proxy information by clicking **Proxy Settings**. For more information on Offline Activation "Offline Activation" on page 40

1 Select Activate online with Vizioncore. Click Next.

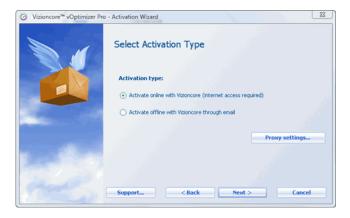

# Step 3: Activation Information

1 The Enter Activation Information dialog appears. Enter your serial number in the **Serial number** field. Click **Next.** 

Note Your serial number must be entered exactly as it appears in your license e-mail.

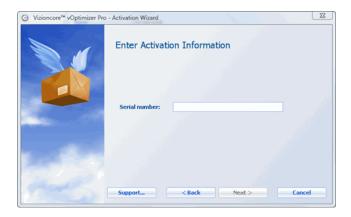

### **Step 4: Activation Completed**

The Activation Completed message appears. vOptimizer Pro is now activated.

1 Click **Finish** to close the dialog.

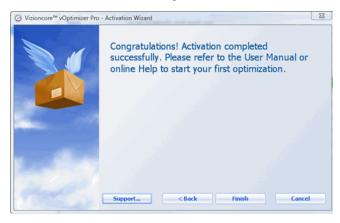

### Offline Activation

If an internet connection is not available to the vOptimizer Pro machine, you may perform an offline activation. Offline activation requires an active email account and email client.

To perform an offline activation:

### **Step 1: Product Activation Wizard**

vOptimizer Pro activation is accomplished via a simple wizard that is accessed from the **Help** menu.

From the vOptimizer Pro user interface, click Help, then Activation.
 The Product Activation Wizard dialog appears.

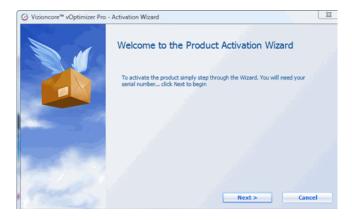

### Step 2: Activation Type

1 Select Activate offline with Vizioncore. Click Next.

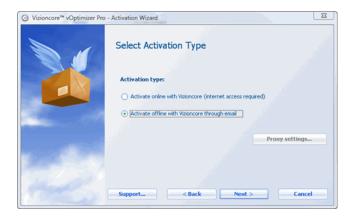

The Create Activation Request dialog displays.

### **Step 3: Activation Information**

1 The Enter Activation Information dialog appears. Enter your serial number in the **Serial number** field. Click **Next.** 

**Note** Your serial number must be entered exactly as it appears in your license e-mail.

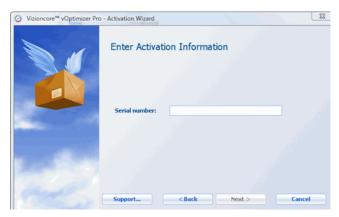

### Step 4: Create Request

Offline activation is accomplished by sending a machine specific request file to Vizioncore via email. This step of the activation process creates and names the folder per your specifications.

1 Click the browse icon to select the destination for the request file.

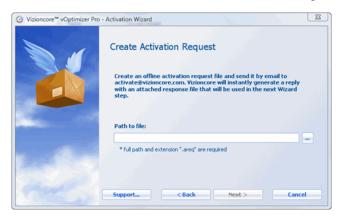

**2** Browse to the desired location, and enter a name for the file.

Caution Do not change the file extension. Request files must have a \*.areq extension.

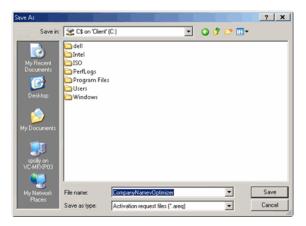

### Step 5: E-mail Request

- 1 E-mail the request file to activation@vizioncore.com.
  - Note It is not necessary to specify a subject or provide any details in the email. This is an automated process
- 2 After a few moments, you will receive an automated response that contains your license file. Save this file to a location accessible to the vOptimizer Pro machine.

### Step 6: Open Response File

After receiving the response email from Vizioncore, return to the Product Activation Wizard.

- 1 Browse to the location of your response file. Click **Open.**
- 2 Click Next.

### **Step 7: Activation Completed**

The Activation Completed message appears. vOptimizer Pro is now activated.

1 Click **Finish** to close the dialog.

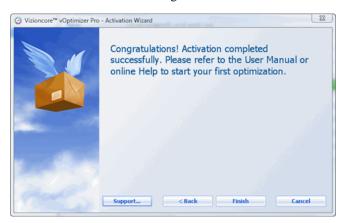

# **ESX Server Configuration**

vOptimizer Pro must be configured to connect to VMware® Virtual Infrastructure components prior to using the program. vOptimizer Pro can be configured to connect to VirtualCenter - to manage multiple ESX Servers - or configured with connections to ESX Servers on an individual basis.

### To configure:

- A VirtualCenter connection, see "Connecting to VirtualCenter" on page 44
- An individual ESX Server connection, see "Connecting to an ESX Server" on page 48

## Connecting to VirtualCenter

### Step 1: ESX Server Tab

1 From the interface, click on the **ESX Servers** tab.

When accessing the ESX Server tab for the first time, the Welcome to the ESX Server dialog appears.

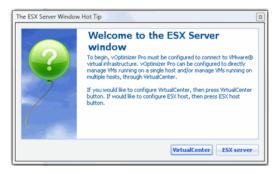

2 In the Welcome to ESX Server dialog, click VirtualCenter.

The New VirtualCenter Wizard appears. This wizard walks you through the process of configuring credentials for a VirtualCenter connection as well as credentials for each managed ESX Server.

### Step 2: VirtualCenter Settings

1 In the New VirtualCenter Wizard, enter the required information:

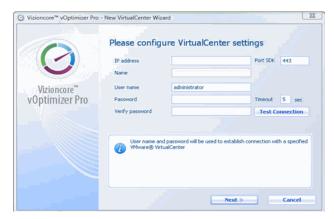

- **a IP Address:** Enter the IP address of the VirtualCenter server. This field accepts only IP addresses.
- **b Port SDK:** This port is used for API calls to VMware's SDK. The default value is 443.
- **c** Name: This field will automatically populate with the name of the VirtualCenter server.
- **d** User name: Enter the user name of an account with Administrator access to the VirtualCenter.
- e Password/Verify Password: Enter the password for the account used.
- f **Timeout:** This defaults to 5 seconds.
- 2 Click Next.

# Step 3: Default Credentials - All Hosts

vOptimizer Pro offers the option of configuring a single set of credentials for all ESX Server hosts or specifying credentials for each host individually. For information on configuring credentials for individual hosts, see "Step 3a: Default Credentials - Individual Hosts" on page 47

- 1 In the **Default root level credentials** dialog, select **Use a single default...**
- 2 Click Next.

The Default ESX Host Settings dialog appears:

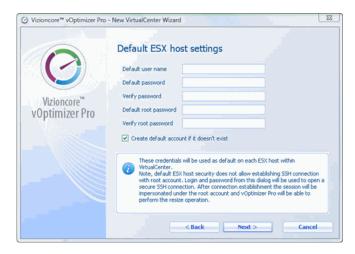

- 3 In the Default ESX Host settings dialog, enter the required information:
  - **Default user name:** Enter the name of an account with non-root access to the ESX Servers managed by the configured VirtualCenter.
    - **Note** This account does not have to exist, vOptimizer Pro can create the account for you.
  - **b Default password/Verify Password**: Enter the password for the non-root account.
  - **c Default Root Password/Verify Root Password**: Enter the password for the *root* account on your ESX Servers.
- 4 If the non-root account entered above does not exist on the managed ESX Servers, select **Create default account if it doesn't exist**.
  - Note If the configured account already exists on an ESX Server with a different password, it will not be created.
- 5 Click Next.
  - Note If the default non-root username or password is not valid for an ESX Server, the warning screen will appear. If an ESX Server has a non-standard security configuration, you may configure a connection to that host individually. For more information, see "Step 3a: Default Credentials Individual Hosts" on page 47.
- 6 Click **Finish** to complete the wizard.

### Step 3a: Default Credentials - Individual Hosts

Note This procedure continues from "Step 2: VirtualCenter Settings" on page 45

- 1 In the New VirtualCenter Wizard, select **Specify root lever user...**
- 2 Click Next.

The Configure ESX Host Settings dialog appears.

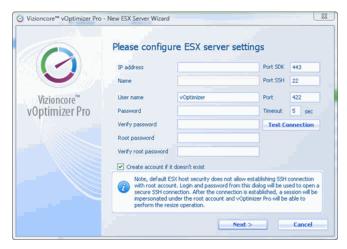

- 3 In the Configure ESX Host Settings dialog, enter the required information:
  - **a** User name: Enter the name of an account with non-root access to the ESX Server.
    - Note This account does not have to exist, vOptimizer Pro can create the account for you.
  - **b** Password/Verify Password: Enter the password for the non-root account.
  - **c** Root Password/Verify Root Password: Enter the password for the *root* account on your ESX Server.
  - **d Port SDK:** This port is used for API calls to VMware's SDK. The default value is 443.
  - e Port SSH: This is the port used for SSH traffic. Default value is 22.
  - f Port: Default value is 422. This value should not be changed.
  - **g Timeout**: Default value is 5 seconds.

#### 4 Click Test Connection.

If the connection is properly configured, a success message appears:

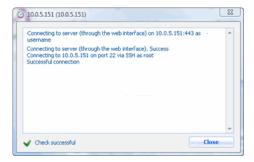

### 5 Click Next.

**Note** vOptimizer Pro will automatically repeat this process for each ESX Server managed by the configured VirtualCenter.

# Connecting to an ESX Server

### Step 1: ESX Servers Tab

1 From the interface, click on the **ESX Servers** tab.

When accessing the ESX Server tab for the first time, the Welcome to the ESX Server dialog appears.

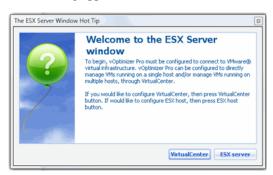

2 In the Welcome to ESX Server dialog, click ESX Server.

The New ESX Server Wizard appears. This wizard walks you through the process of configuring credentials for connection to an ESX Server.

### Step 2: ESX Server Settings

1 In the New ESX Server Wizard, enter the required information:

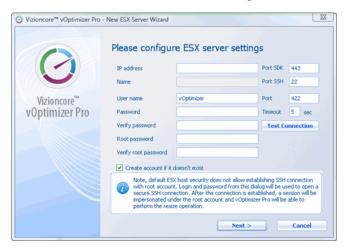

- **a IP address:** Enter the IP address of the target ESX Server.
- **b Port SDK:** This port is used for API calls to VMware's SDK. The default value is 443.
- **c** Name: This field will automatically populate with the name of the ESX Server.
- **d Port SSH:** This is the port used for SSH traffic. Default value is 22.
- **e** User name: Enter the user name of a non-root account for vOptimizer Pro to use to connect to the ESX Server.
- **f Port:** Default value is 422. This value should not be changed.
- **g Password/Verify Password**: Enter the password for the non-root account.
- h **Timeout:** This defaults to 5 seconds.
- i **Root Password/Verify Root Password:** Enter the password for the *root* account on your ESX Server.

#### 2 Click Test Connection.

If the connection is properly configured, a success message appears:

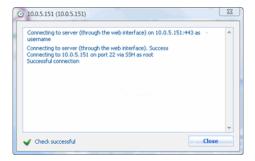

### 3 Click Next.

The Congratulations dialog appears:

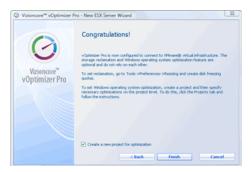

### 4 Click Finish

### Step 3: Add Additional ESX Servers

- 1 From the Servers pane, click the Add ESX Server button .
- 2 Repeat procedure described in "Step 2: ESX Server Settings" on page 49.

**Note** This concludes the initial setup of Vizioncore<sup>™</sup> vOptimizer Pro. For more information, please refer to the *vOptimizer Pro User Guide* or the online help.

| A                            | Characters in VM Names 25      |
|------------------------------|--------------------------------|
| Activation                   | Guest OS 23                    |
| Offline 40                   | Platforms 23                   |
| Online 37                    |                                |
| Adding a VirtualCenter 44    | T                              |
| Adding an ESX Server 48      | Text conventions 5             |
| D                            | U                              |
| Dell                         | Uninstalling vOptimizer Pro 32 |
| Support 8                    | Keeping cost database 32       |
| Н                            | V                              |
| Hardware Requirements 22     | Vizioncore Software 6          |
|                              | VM Names 25                    |
| I                            | VMware Tools 24                |
| Installation Requirements 22 | vOptimizer Pro                 |
| Installing vOptimizer Pro 28 | Installing 28                  |
| instailing voptimizer 110 20 | Licensing 37                   |
| 1                            | Service 36                     |
| L                            | Starting 36                    |
| Licensing                    | Uninstalling 32                |
| evaluation license 37        |                                |
| Licensing vOptimizer Pro 37  |                                |
| 0                            |                                |
| Offline Activation 40        |                                |
| Online Activation 37         |                                |
| R                            |                                |
| Requirements                 |                                |
| Guest Configuration 24       |                                |
| Hardware 22                  |                                |
| Installation 22              |                                |
| Software 22                  |                                |
| S                            |                                |
| Software Requirements 22     |                                |

Supported